# Dálkové ovládání HP Mobile Remote Control (pouze u vybraných modelů)<br>Uživatelská příručka

© Copyright 2008 Hewlett-Packard Development Company, L.P.

Windows a Windows Vista jsou buď ochranné známky nebo registrované ochranné známky společnosti Microsoft Corporation v USA a/nebo dalších zemích.

Informace uvedené v této příručce se mohou změnit bez předchozího upozornění. Jediné záruky na produkty a služby společnosti HP jsou výslovně uvedeny v prohlášení o záruce, které je každému z těchto produktů a služeb přiloženo. Žádná ze zde uvedených informací nezakládá další záruky. Společnost HP není zodpovědná za technické nebo redakční chyby ani za opomenutí vyskytující se v tomto dokumentu.

Druhé vydání: červen 2008

Číslo dokumentu: 468522-222

### **Obsah**

- **[1 Funkce sou](#page-4-0)částí**
- **2 Stručný př[ehled tla](#page-5-0)čítek**
- **[3 Vložení baterie](#page-8-0)**
- **4 Ř[ešení potíží](#page-10-0)**

**Rejstř[ík ............................................................................................................................................................](#page-11-0)..... 8**

### <span id="page-4-0"></span>**1 Funkce součástí**

**POZNÁMKA:** Váš počítač může obsahovat aktualizované dálkové ovládání, které funguje jinak, než je popsáno v této příručce. Nejnovější uživatelskou příručku naleznete na stránkách podpory vašeho počítače na adrese <http://www.hp.com>.

Infračervená čočka na dálkovém ovládání zajišťuje propojení dálkového ovládání s počítačem. Propojení vyžaduje, aby mezi infračervenými čočkami na dálkovém ovládání a na počítači byla přímá viditelnost.

Co je důležité mít na paměti:

- Dálkové ovládání pracuje pouze v operačním systému Windows® a s aplikací QuickPlay (pouze u vybraných modelů počítačů). Funkce tlačítek se mohou lišit v závislosti na aktivním programu.
- **E POZNÁMKA:** Informace o použití aplikace QuickPlay naleznete v online nápovědě k tomuto softwaru.
- Některá tlačítka na dálkovém ovládání mohou mít stejnou funkci jako tlačítka na počítači. Například tlačítko napájení na dálkovém ovládání a tlačítko napájení na počítači mají shodné funkce a lze je navzájem zaměnit.
- Některá tlačítka na dálkovém ovládání mohou mít stejnou funkci jako klávesové zkratky na počítači. Informace o podporovaných klávesových zkratkách naleznete v uživatelské příručce *Polohovací zařízení a klávesnice*.

Tyto uživatelské příručky spustíte výběrem položek **Start > Nápověda a odborná pomoc > Uživatelské příručky**.

● Jiná tlačítka na dálkovém ovládání mají funkce, které nemají obdobný protějšek u tlačítek nebo klávesových zkratek v počítači.

# <span id="page-5-0"></span>**2 Stručný přehled tlačítek**

V této části jsou uvedeny informace o funkcích tlačítek na dálkovém ovládání.

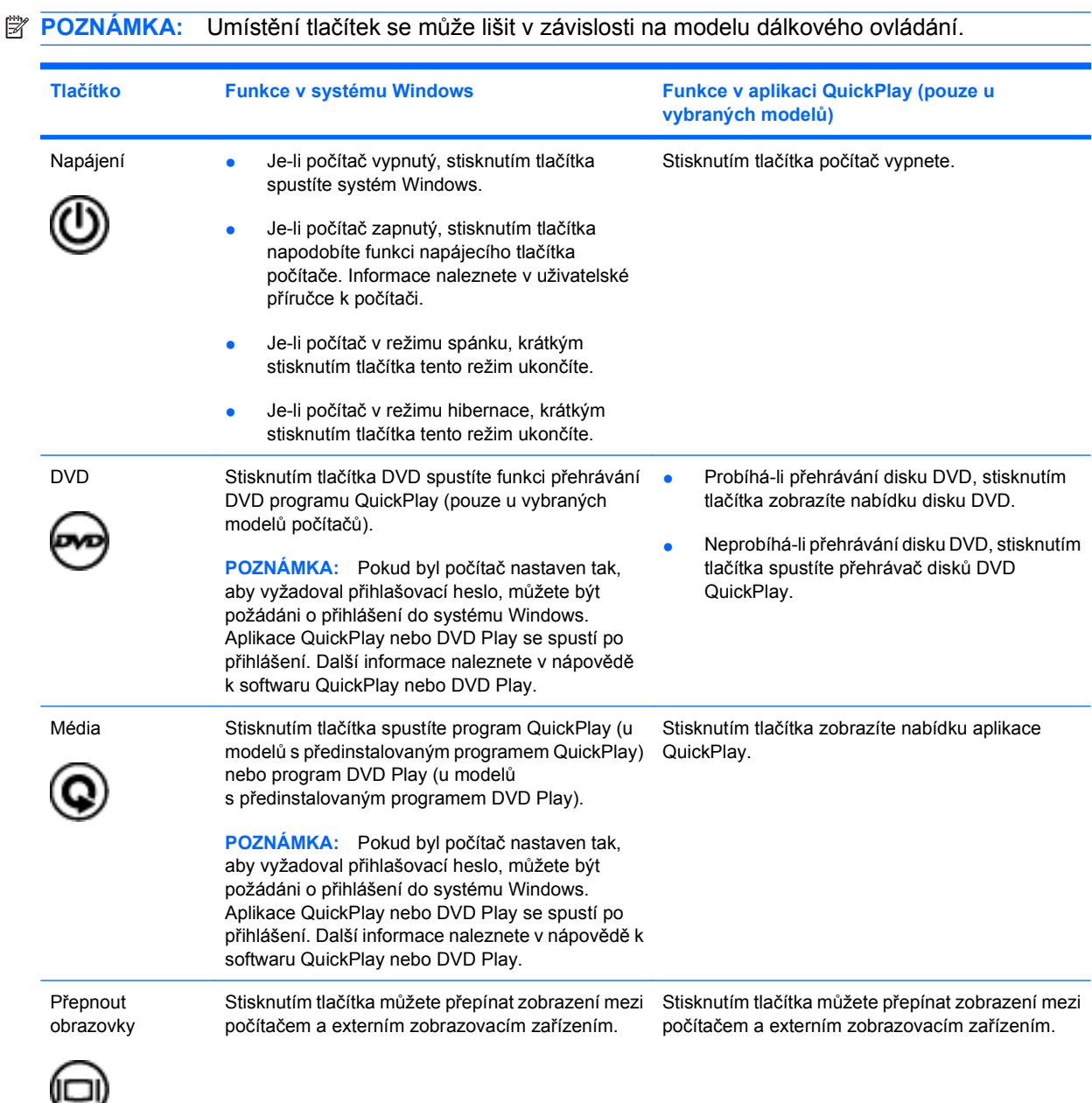

<span id="page-6-0"></span>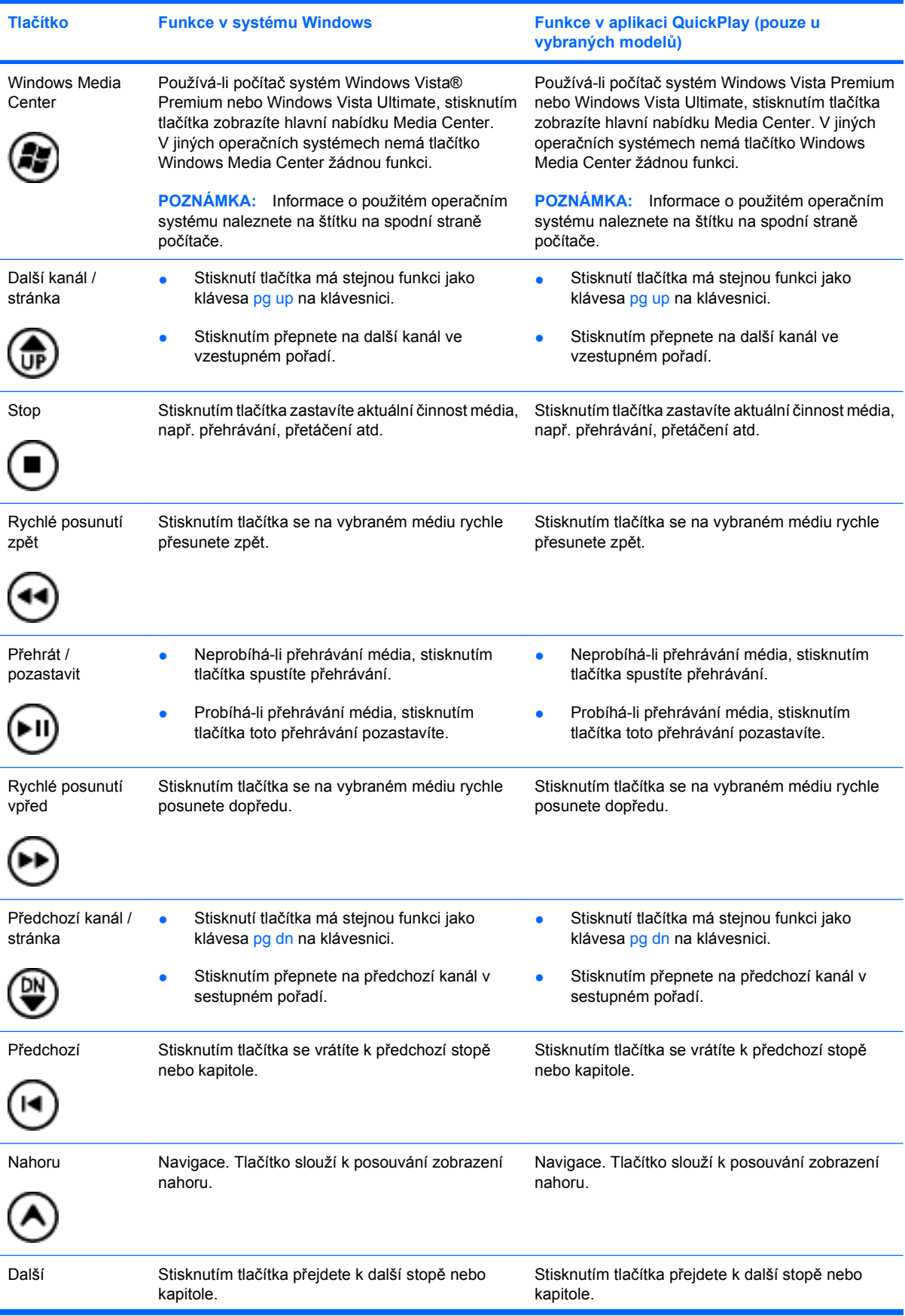

<span id="page-7-0"></span>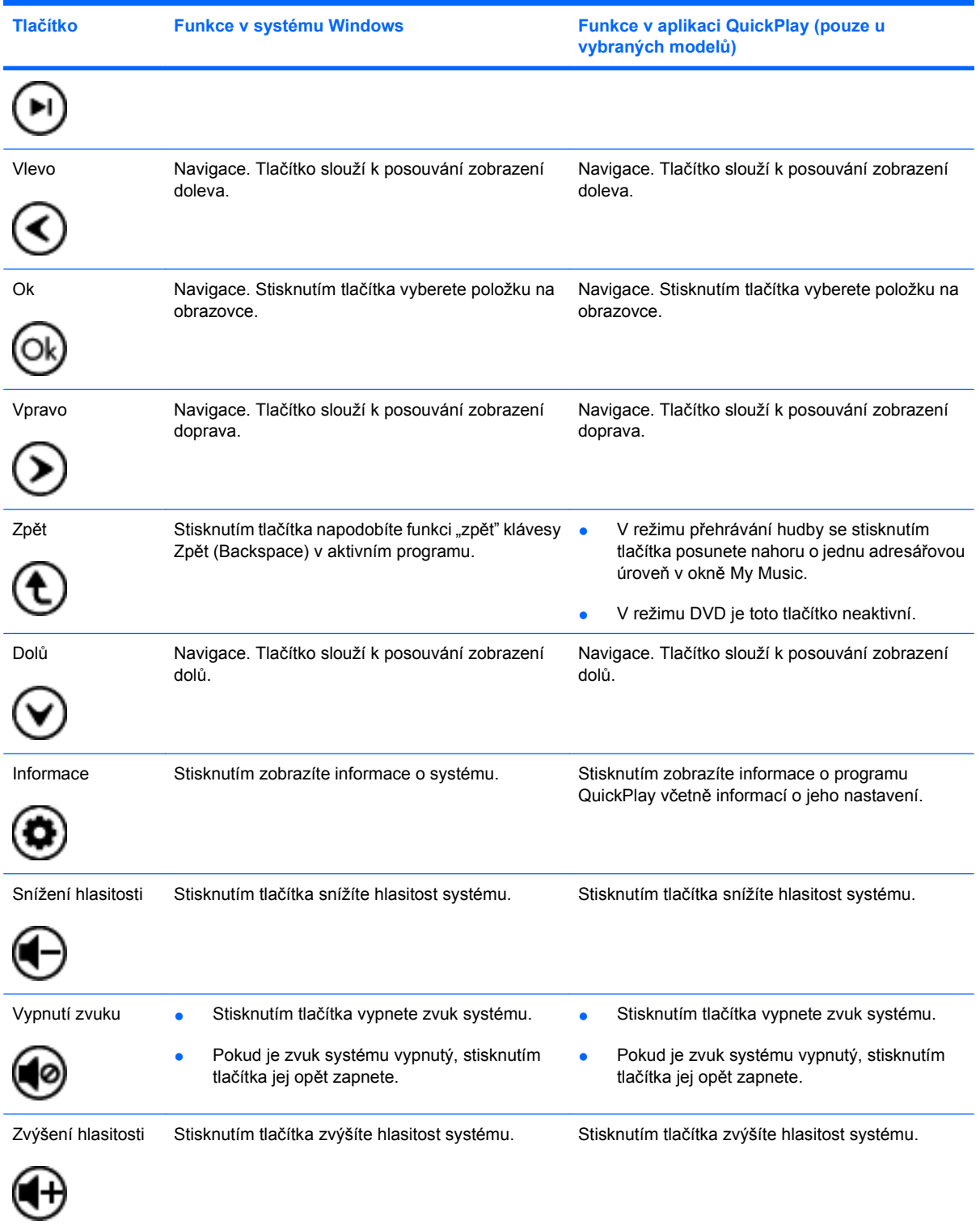

### <span id="page-8-0"></span>**3 Vložení baterie**

**VAROVÁNÍ!** Aby se zamezilo možnému ohrožení bezpečnosti, používejte pouze baterii dodanou s počítačem, náhradní baterii dodanou společností HP nebo kompatibilní baterii zakoupenou od společnosti HP.

Použité baterie likvidujte podle návodu v příručce *Poznámky o předpisech, bezpečnosti a životním prostředí* umístěných na disku s uživatelskou příručkou nebo v Nápovědě a odborné pomoci. Tyto poznámky spustíte výběrem položek **Start > Nápověda a odborná pomoc > Uživatelské příručky**.

Při vkládání baterií do dálkového ovládání postupujte podle těchto pokynů:

**1.** Na zadní straně dálkového ovládání otevřete kryt prostoru pro baterii **(1)** a sejměte jej **(2)**.

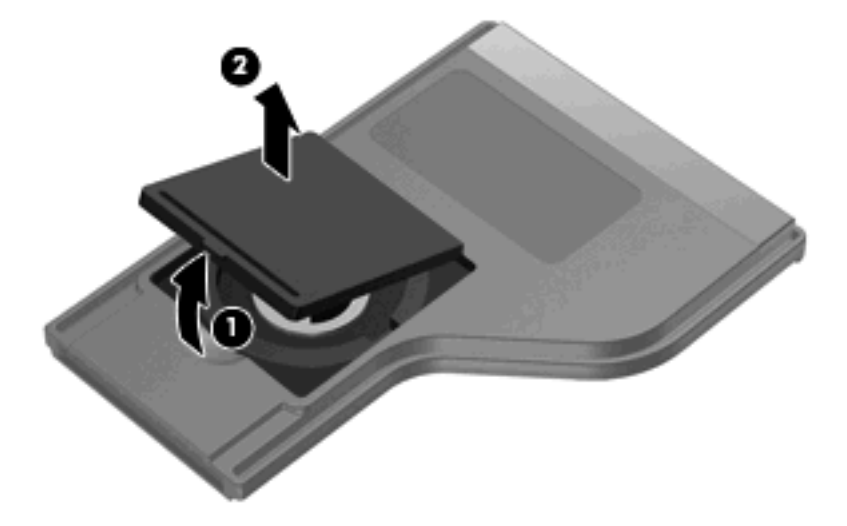

**2.** Vložte baterii do prostoru pro baterii **(1)** tak, aby její kladný pól směřoval nahoru.

**3.** Vyrovnejte kryt prostoru na baterii **(2)** s prostorem na baterii a zatlačením kryt zavřete **(3)**.

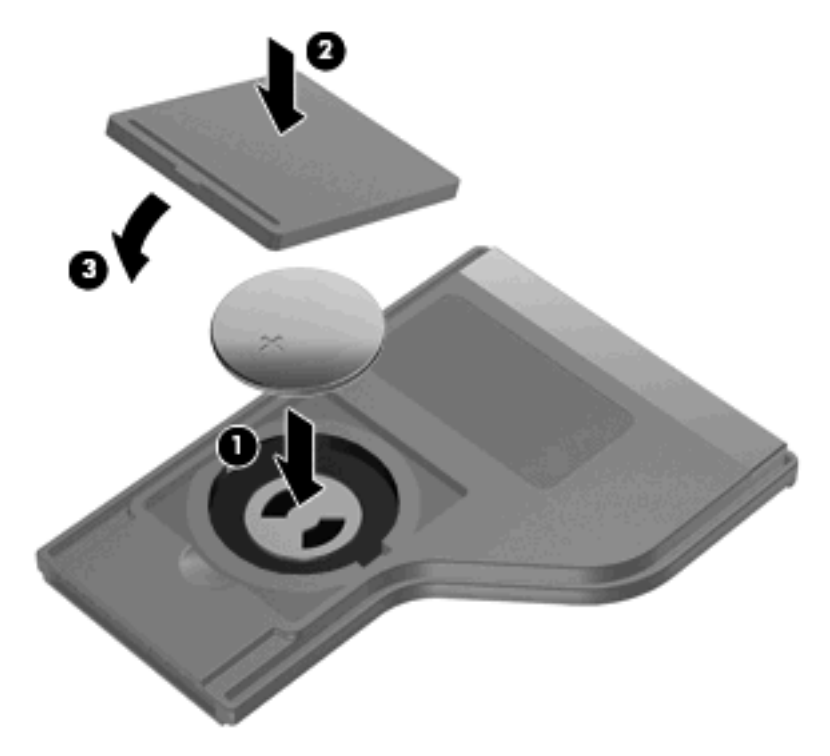

## <span id="page-10-0"></span>**4 Řešení potíží**

Nefunguje-li dálkové ovládání správně, vyzkoušejte následující řešení:

- Ujistěte se, že mezi dálkovým ovládáním a infračerveným portem na počítači nebo doplňkovém dokovacím zařízení je přímá viditelnost.
- Ujistěte se, že jste v dosahu infračerveného portu na počítači nebo doplňkového dokovacího zařízení.
- Ujistěte se, že je baterie správně vložena a není vybitá. V případě potřeby baterii vyměňte.
- Ujistěte se, že počítač nebo doplňkové dokovací zařízení dálkové ovládání podporuje.

### <span id="page-11-0"></span>**Rejstřík**

#### **B**

baterie, vložení [5](#page-8-0)

#### **I**

infračervená čočka [1](#page-4-0)

#### **Q**

QuickPlay [1](#page-4-0)

#### **Ř**

řešení potíží [7](#page-10-0)

#### **T**

tlačítka další [3](#page-6-0) další kanál/stránka [3](#page-6-0) dolů [4](#page-7-0) DVD [2](#page-5-0) informace [4](#page-7-0) Média [2](#page-5-0) nahoru [3](#page-6-0) napájení [2](#page-5-0) Ok [4](#page-7-0) předchozí [3](#page-6-0) předchozí kanál/stránka [3](#page-6-0) přehrát/pozastavit [3](#page-6-0) přepnout obrazovky [2](#page-5-0) rychlé posunutí vpřed [3](#page-6-0) rychlé posunutí zpět [3](#page-6-0) snížení hlasitosti [4](#page-7-0) stop [3](#page-6-0) stručný přehled [2](#page-5-0) vlevo [4](#page-7-0) vpravo [4](#page-7-0) vypnutí zvuku [4](#page-7-0) Windows Media Center [3](#page-6-0) zpět [4](#page-7-0) zvýšení hlasitosti [4](#page-7-0) tlačítko další [3](#page-6-0) tlačítko další kanál/stránka [3](#page-6-0)

tlačítko dolů [4](#page-7-0) tlačítko DVD [2](#page-5-0) tlačítko informace [4](#page-7-0) tlačítko média [2](#page-5-0) tlačítko nahoru [3](#page-6-0) tlačítko napájení [2](#page-5-0) tlačítko Ok [4](#page-7-0) tlačítko předchozí [3](#page-6-0) tlačítko předchozí kanál/ stránka [3](#page-6-0) tlačítko přehrát/pozastavit [3](#page-6-0) tlačítko Přepnout obrazovky [2](#page-5-0) tlačítko rychlé posunutí vpřed [3](#page-6-0) tlačítko rychlé posunutí zpět [3](#page-6-0) tlačítko snížení hlasitosti [4](#page-7-0) tlačítko Stop [3](#page-6-0) tlačítko vlevo [4](#page-7-0) tlačítko vpravo [4](#page-7-0) tlačítko vypnutí zvuku [4](#page-7-0) tlačítko Windows Media Center [3](#page-6-0) tlačítko zpět [4](#page-7-0) tlačítko zvýšení hlasitosti [4](#page-7-0)

#### **V**

vložení baterie [5](#page-8-0)

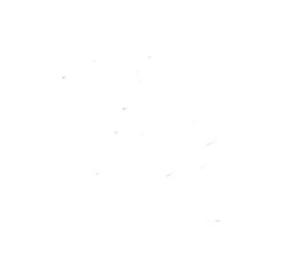